## Locky Gateway Installasjonsmanual

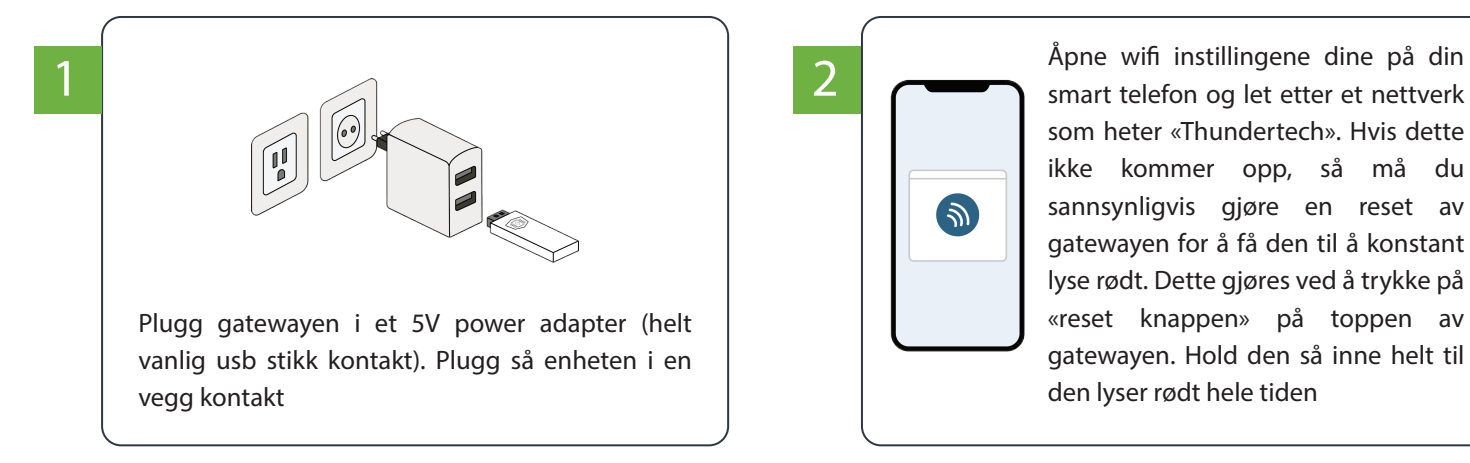

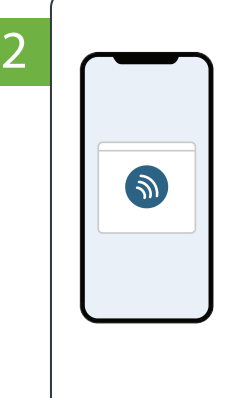

som heter «Thundertech». Hvis dette ikke kommer opp, så må du sannsynligvis gjøre en reset av gatewayen for å få den til å konstant lyse rødt. Dette gjøres ved å trykke på «reset knappen» på toppen av gatewayen. Hold den så inne helt til den lyser rødt hele tiden

## Lys signal:

- 1. Rød hele tiden, trenger å bli tilkoblet wifi.
- 2. Røde blink på 30 intervaller betyr at den ikke har wifi
- 3. Røde blink på 5 intervaller betyar den mangler kommunikasjon med serveren, dette skal rette seg selv.
- 4. Ingen lys betyr at alt er ok

## 3 Bruk telefonen

西方

din til å scanne qr koden, eventuelt naviger til følgende adresse: http://192.168.4.1

Etter dette, velg så det wifi nettet du ønsker at gatewayen skal kommunisere med

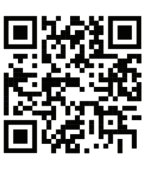